## **Skapa adresslista/ta ut lista på alla medlemmar**

Gå in på fliken individer

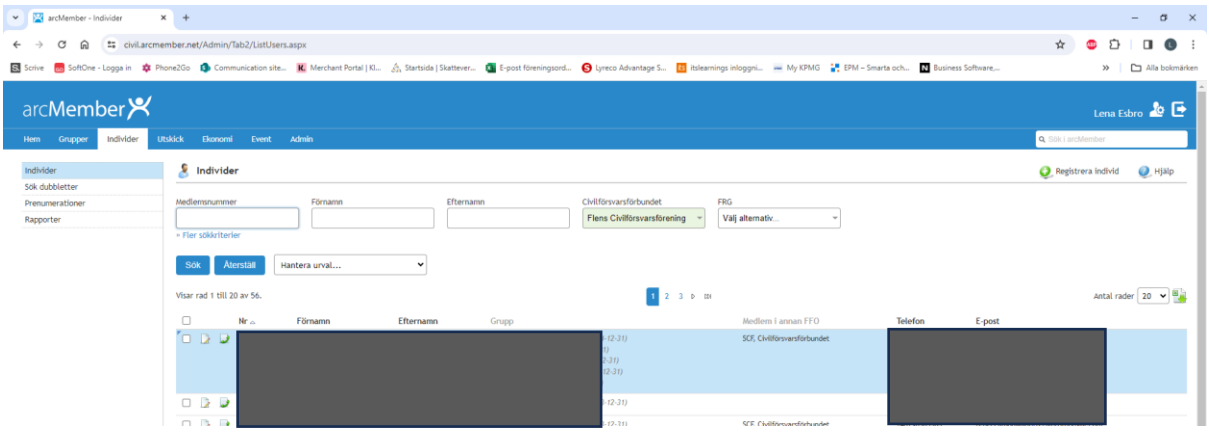

Markera alla Tryck på den lilla rutan i rubrikraden så markeras alla kolumner

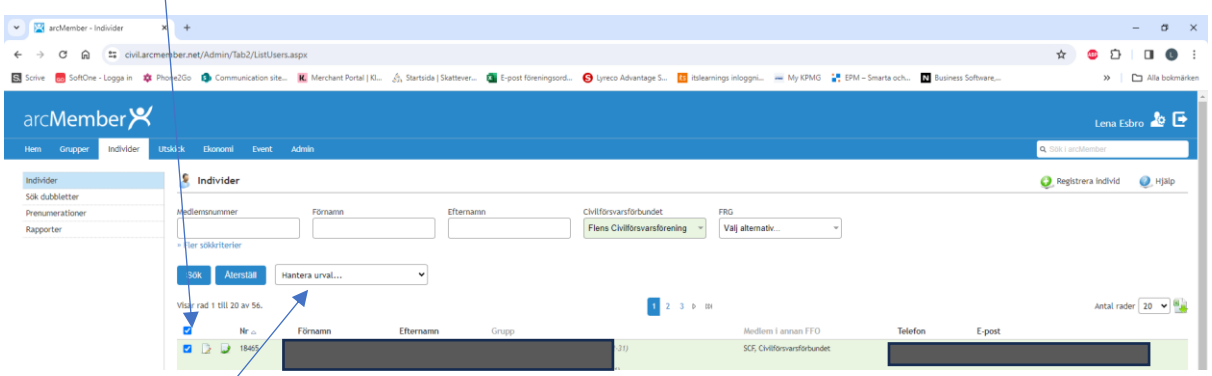

Gå till rutan Hantera urval, och välj Generera rapport

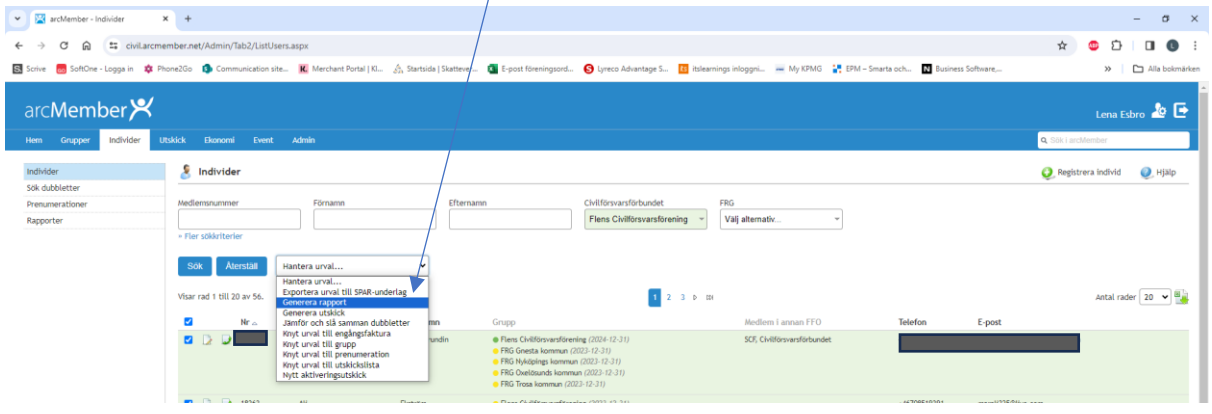

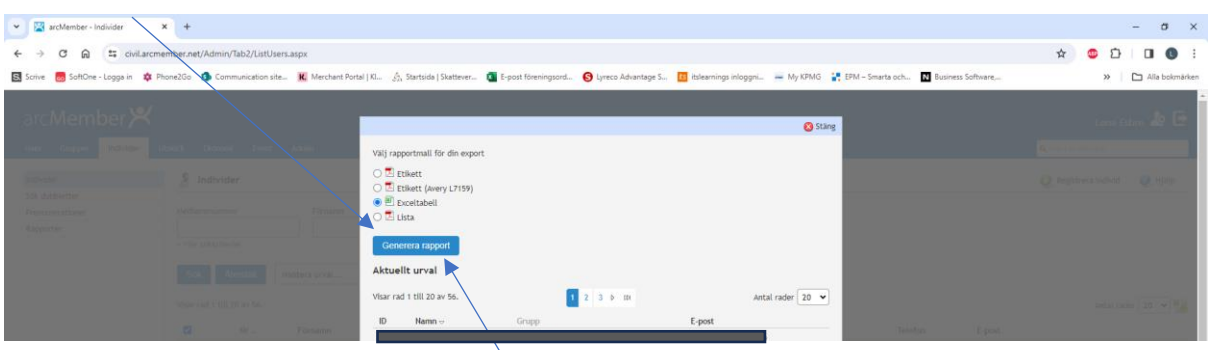

Här kan du välja om du vill ha en Pdf i etikettsformat (om det etikettsformatet stämmer för dig) eller i excel

Tryck sedan på knappen Generera rapport

Om du väljer excel så får du en lista som innehåller det mesta av den information som finns på medlemmarna

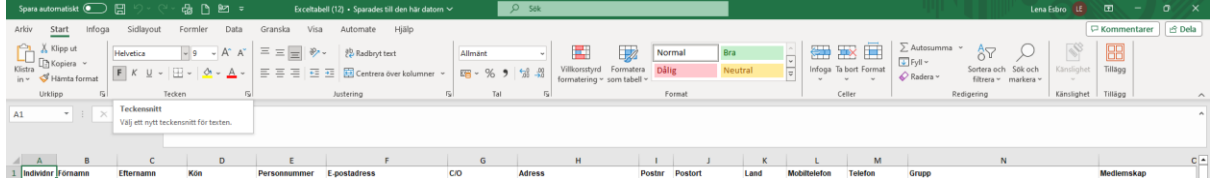

Ur den listan kan du sedan få fram adresser för att skicka brev eller epost. Du kan också få fram ålder på dina medlemmar om du t ex vill göra ett utskick till en viss ålderskategor.